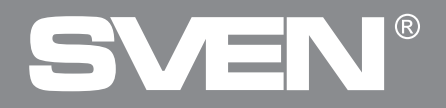

**Игровая клавиатура**

## **РУКОВОДСТВО ПОЛЬЗОВАТЕЛЯ**

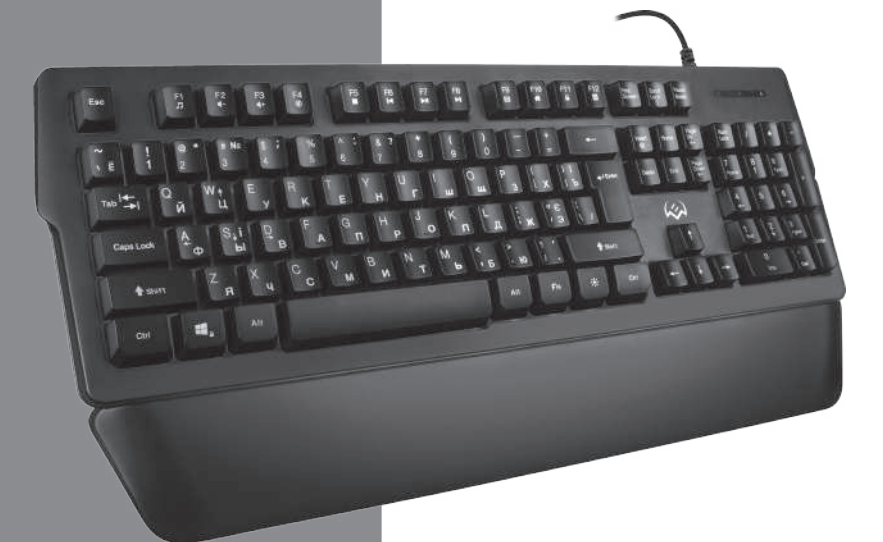

# **KB-G9400**

# R.

### *Благодарим Вас за покупку клавиатуры TM SVEN!*

Перед эксплуатацией устройства внимательно ознакомьтесь с настоящим Руководством и сохраните его на весь период использования.

### **АВТОРСКОЕ ПРАВО**

© SVEN PTE. LTD. Версия 1.0 (V 1.0).

Данное Руководство и содержащаяся в нем информация защищены авторским правом. Все права защищены.

### **ТОРГОВЫЕ МАРКИ**

Все торговые марки являются собственностью их законных владельцев.

### **ПРЕДУПРЕЖДЕНИЕ ОБ ОГРАНИЧЕНИИ ОТВЕТСТВЕННОСТИ**

Несмотря на приложенные усилия сделать Руководство более точным, возможны некоторые несоответствия. Информация данного Руководства предоставлена на условиях «как есть». Автор и издатель не несут никакой ответственности перед лицом или организацией за ущерб или повреждения, произошедшие от информации, содержащейся в данном Руководстве.

### **РАСПАКОВКА**

**•** Аккуратно распакуйте изделие, проследите за тем, чтобы внутри коробки не остались какие-либо принадлежности. Проверьте устройство на предмет повреждений. Если изделие повреждено при транспортировке, обратитесь в фирму, осуществляющую доставку; если изделие не функционирует, сразу же обратитесь к продавцу.

- **•** Перевозка и транспортировка оборудования допускается только в заводской упаковке.
- **•** Не требует специальных условий для реализации.
- **•** Утилизировать в соответствии с правилами утилизации бытовой и компьютерной техники.

### **НАЗНАЧЕНИЕ**

Клавиатура KB-G9400 это устройство ввода. Она предназначена для ввода (занесения) информации в комьютер, а также управления работой компьютера.

### **Комплектация**

- **•** Клавиатура 1 шт.
- **•** Подставка 1 шт.
- **•** Руководство пользователя 1 шт.
- **•** Гарантийный талон 1 шт.

### **ОСОБЕННОСТИ**

**•** Программное обеспечение, позволяющее программировать клавиши и управлять подсветкой

- **•** 12 мультимедиа (Fn) клавиш
- **•** Регулировка яркости подсветки клавиатуры
- **•** Прочный кабель в оплётке

### **СИСТЕМНЫЕ ТРЕБОВАНИЯ**

- **OC** Windows.
- **•** Свободный разъем USB.

### **Руководство пользователя KB-G9400**

### **ПОДГОТОВКА К РАБОТЕ**

- **•** Подключите клавиатуру к свободному USB-порту компьютера.
- **•** После подключения к USB-порту компьютер автоматически распознает устройство.

### **ОПИСАНИЕ ФУНКЦИОНАЛЬНЫХ КЛАВИШ**

- Fn + F1 Запуск медиа-проигрывателя
- Fn + F2 Уменьшить уровень громкости
- Fn + F3 Увеличить уровень громкости
- Fn + F4 Отключить/Включить звук
- Fn + F5 Остановить воспроизведение
- Fn + F6 Перейти на предыдущий трек
- Fn + F7 Воспроизведение/Пауза
- Fn + F8 Перейти на следующий трек
- Fn + F9 Запустить почтовый клиент
- Fn + F10 Открыть домашнюю интернет-страницу
- Fn + F11 Заблокировать клавиатуру
- Fn + F12 Запустить калькулятор
- Fn + WIN Заблокировать клавишу WIN
- Fn + Page Up Увеличить уровень яркости подсветки
- Fn + Page Down Уменьшить уровень яркости подсветки

### *Примечание. Нажимайте клавиши быстрого доступа, одновременно удерживая клавишу Fn.*

### **УСТАНОВКА ПРОГРАММНОГО ОБЕСПЕЧЕНИЯ**

Программное обеспечение для клавиатуры размещено на официальном сайте компании SVEN. После скачивания и инсталляции программное обеспечение обеспечивает настройку режимов работы подсветки, назначение функциональных клавиш и программирование макросов.

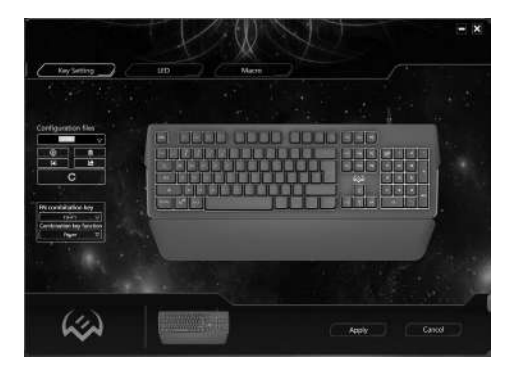

### **Работа с пунктом меню Key Setting (Настройка клавиш)**

*Рис. 1.*

# $(R)$

### **Создание файла конфигурации (Configuration files)**

В окне **Configuration files** пользователем задаётся имя файла конфигурации или выбирается из списка ранее сохранённых файлов, предусматривается сохранение в заданной папке редактированного файла, извлечение файла из папки и удаление ненужных файлов.

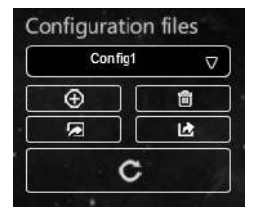

*Рис. 2.*

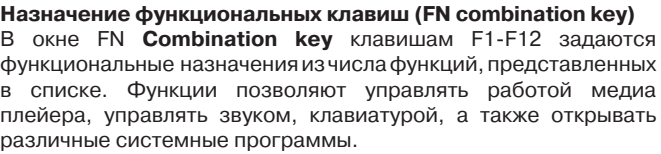

Список команд поддерживаемых для программирования функциональных кнопок.

### **Переназначение отдельных клавиш**

В окне переназначения клавиш клавиатуры отдельным клавишам можно присваивать определённые функции и макросы.

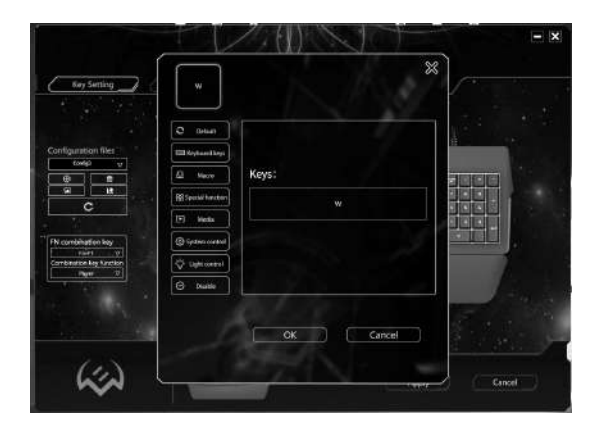

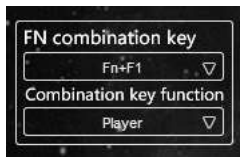

*Рис. 3.*

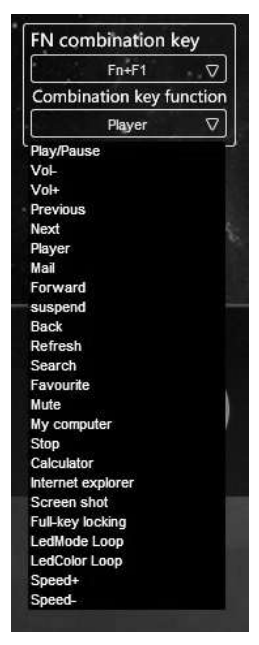

*Рис. 4. Рис. 5.*

### **Руководство пользователя KB-G9400**

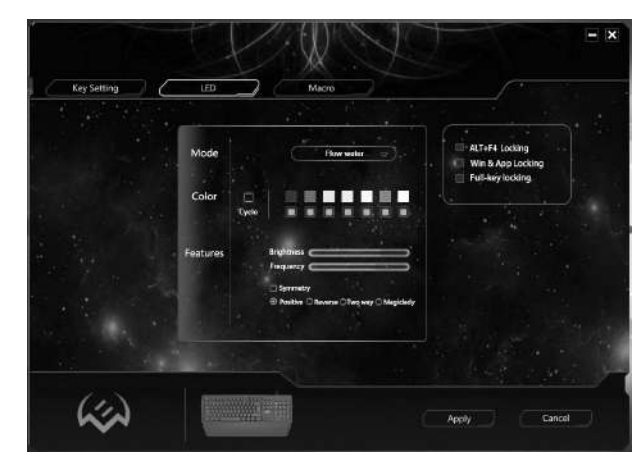

### **Работа с пунктом меню Advancing**

*Рис. 6.*

Пункт меню Advancing предусматривает настройку подсветки клавиатуры и включает в себя следующие режимы работы:

**•** В режиме **Turn off** полностью отключается подсветка. Принудительно включить и отключить подсветку можно клавишей .

**•** В режиме **Cycle breath** происходит поочерёдное включение выбранных цветов. Количество цветов индикации может задаваться пользователем. Очерёдность включённых пользователем цветов не изменяется. Частота мерцаний задаётся пользователем регулировкой Frequency.

**•** В режиме **Constantly** клавиатура подсвечивается одним заданным цветом, мерцания отсутствует. Яркость подсветки задаётся пользователем регулировкой Brightness.

**•** В режиме **Response** включение подсветки происходит по нажатию клавиш клавиатуры. Очерёдность включения и количество цветов определяется пользователем. Длительность и яркость отклика устанавливается регуляторами Frequency и Brightness. Предусмотрена возможность задавать различные визуальные эффекты подсветки и изменять их настройки.

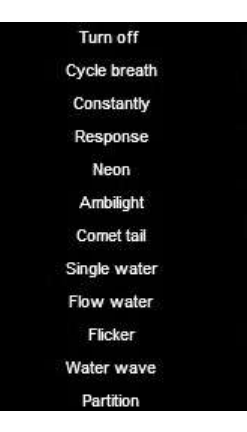

*Рис. 7.*

# R)

**•** В режиме **Neon** клавиатура подсвечивается поочерёдно всеми семи цветами. Частота мерцаний задаётся пользователем регулировкой Frequency.

**•** В режиме **Ambilight** осуществляется вертикальная подсветка семи заданными цветами. Частота изменения цвета задаётся пользователем регулировкой Frequency. Предусмотрена возможность настройки визуального эффекта.

**•** В режиме **Comet tail** отображается визуальный эффект «хвост кометы» с чередованием до семи предустановленных цветов подсветки. Яркость и частота цвета задаётся пользователем в настройках.

**•** В режиме **Single water** осуществляется вертикальное движение подсветки с заданной градацией цветов, либо одним цветом. Длительность и яркость эффекта устанавливается регуляторами Frequency и Brightness. Предусмотрена возможность изменять их настройки отображения данного эффекта.

**•** В режиме **Flow water** осуществляется поочерёдная горизонтальная фоновая засветка с последующим затемнением клавиатуры цветами, установленными в настройках. Предусмотрена возможность изменения частоты и яркости подсветки.

**•** В режиме **Flicker** происходит поочерёдная смена с заданной частотой двух цветов подсветки. Цвет пар меняется по шкалы градаций цвета, указанных в настройках данного режима.

**•** В режиме **Water wave** на эффект движение тени накладывается поочерёдное изменение фонового цвета подсветки, согласно заданным цветам в настройках.

**•** В режиме **Partition** осуществляется подсветка всех клавиш клавиатуры различными цветами, световые эффекты отсутствуют.

### **Работа с пунктом меню Macro**

Пункт меню **Macro** предусматривает установку макросов.

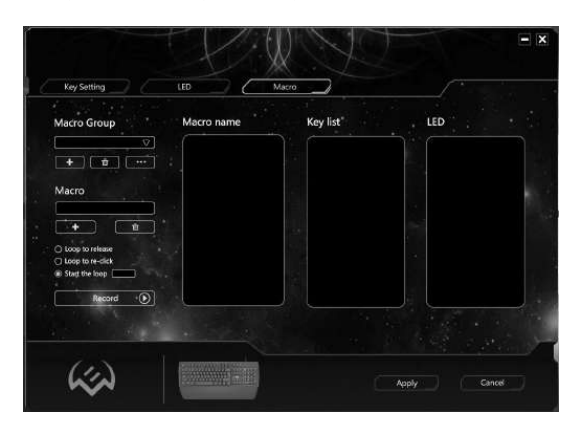

*Рис. 8.*

## **Руководство пользователя KB-G9400**

В окнах меню **Macro Group** и **Macro** можно создать, удалить или выбрать из ранее созданных группы макросов (макросы). Цикличность макросов задаётся следующими опциями:

**• Loop to release** – ввод макроса определяется длительностью нажатия запрограммированной клавиши; **• Loop to re-click** – ввод макроса осуществляется запрограммированной клавишей: первое нажатие – начало ввода макроса, второе нажатие – окончание ввода макроса;

• **Start the loop** – ввод макроса осуществляется нажатием запрограммированной клавиши. Число циклов (повторений) может определяться пользователем.

### **Создание нового макроса**

Для создания нового макроса необходимо нажать клавишу [+] в окне меню **Macro**. Имя макроса редактируется в окне меню **Macro name**.

### **Запись макроса**

Командой **Record** происходит запись последовательности нажатий клавиш клавиатуры, которые отображаются в окне **Key list**.

Остановка записи макроса осуществляется командой **Stop.**

Macro name **Key list** Macro Group Now mento group  $\overline{\nabla}$  $+$   $+$   $+$   $+$   $+$  $-$ Macro New macro ○ Loop to release C Loop to re-click  $\circ$ Record

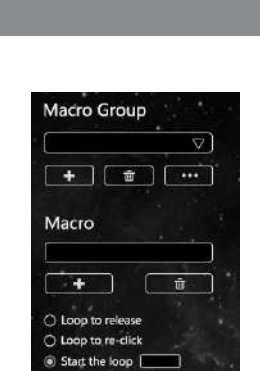

*Рис. 9.*

Record

 $\odot$ 

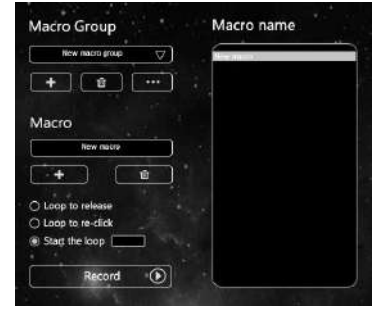

*Рис. 10.*

*Рис. 11.*

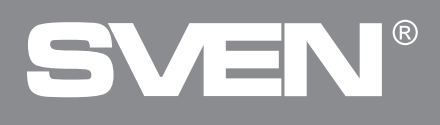

### **Редактирование макроса**

Для редактирования макроса нажатием правой кнопки мыши открывается окно настроек. Изменение параметров подсветки клавиатуры предусмотрено в окне индикации LED.

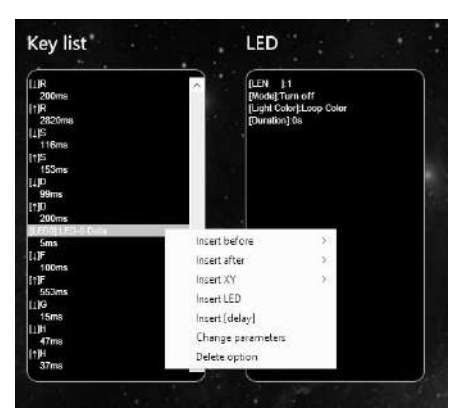

*Рис. 12.*

**Сохранение макроса** осуществляется командой **Apply**.

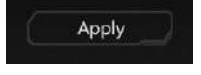

### **Назначение макроса** *Рис. 13.*

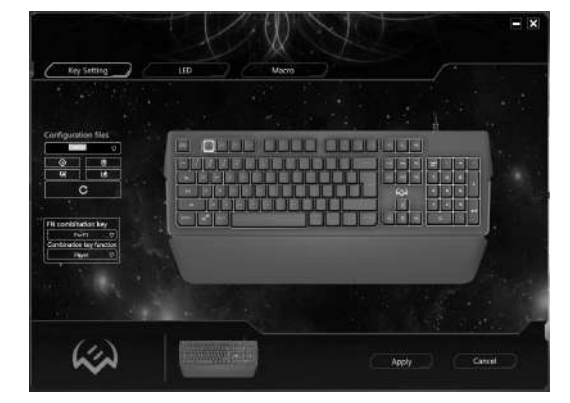

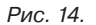

В пункте меню **Key Setting** на клавиатуре назначается клавиша для программирования макроса. Окно настроек клавиши вызывается нажатием правой кнопки мыши.

**8**

## **Руководство пользователя KB-G9400**

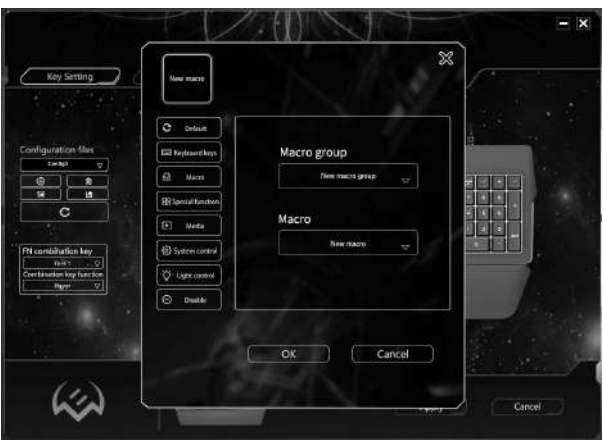

*Рис. 15.*

В окне настроек, командой меню **Macro**, выбирается необходимый макрос из числа ранее записанных макросов в группе макросов. Ввод макроса осуществляется нажатием кнопки **ОК**.

**Сохранение макроса** осуществляется командой **Apply**. **Макрос готов к работе**.

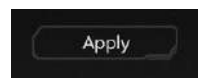

*Рис. 16.*

# $\circledR$

### **РЕШЕНИЕ ВОЗМОЖНЫХ ПРОБЛЕМ**

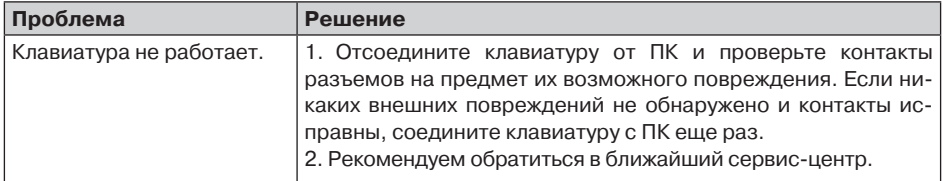

### **ТЕХНИЧЕСКИЕ ХАРАКТЕРИСТИКИ**

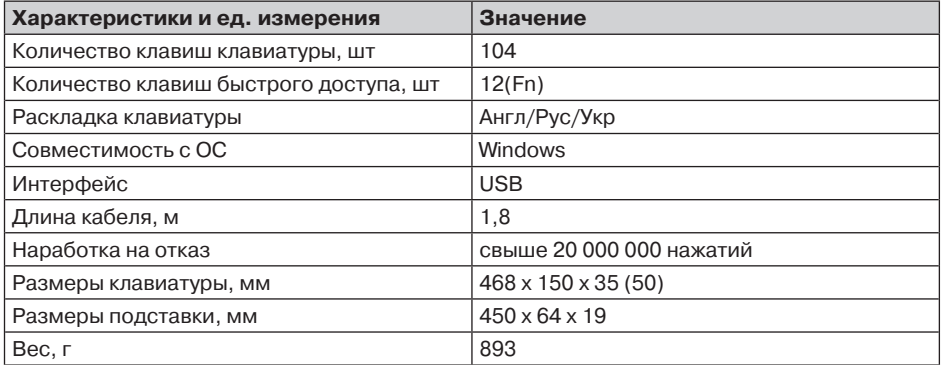

### *Примечания:*

**• Технические характеристики, приведенные в таблице, справочные и не могут слу***жить основанием для претензий.*

**• Продукция торговой марки SVEN постоянно совершенствуется. По этой причине технические характеристики могут быть изменены без предварительного уведом***ления.*

## **Керівництво користувача KB-G9400**

### *Дякуємо Вам за купівлю клавіатури TM SVEN!*

Перед експлуатацією пристрою уважно ознайомтеся з цим Керівництвом і збережіть його на весь період користування.

### **АВТОРСЬКЕ ПРАВО**

© SVEN PTE. LTD. Версія 1.0 (V 1.0).

Це Керівництво та інформація, що міститься в ньому, захищено авторським правом. Усі права застережені.

### **ТОРГОВЕЛЬНІ МАРКИ**

Усі торговельні марки є власністю їх законних власників.

### **ПОПЕРЕДЖЕННЯ ПРО ОБМЕЖЕННЯ ВІДПОВІДАЛЬНОСТІ**

Незважаючи на докладені зусилля зробити Керівництво точнішим, можливі деякі невідповідності. Інформація цього Керівництва надана на умовах «як є». Автор і видавець не несуть жодної відповідальності перед особою або організацією за збитки або ушкодження, завдані інформацією, що міститься у цьому Керівництві.

### **РОЗПАКОВУВАННЯ**

**•** Акуратно розпакуйте виріб, простежте за тим, щоб усередині коробки не залишилося якенебудь приладдя. Перевірте пристрій на предмет пошкоджень. Якщо виріб пошкоджено при транспортуванні, зверніться у фірму, що здійснює доставку; якщо виріб не функціонує, відразу ж зверніться до продавця.

- **•** Перевезення і транспортування обладнання допускається лише у заводській упаковці.
- **•** Не вимагає спеціальних умов для реалізації.
- **•** Утилізацію проводити відповідно до правил утилізації побутової та комп'ютерної техніки.

### **ПРИЗНАЧЕННЯ**

Клавіатура KB-G9400 це пристрій вводу. Вона призначена для введення (занесення) інформації в комьютер, а також управління роботою комп'ютера.

### **КОМПЛЕКТНІСТЬ**

- **•** Клавіатура 1 шт.
- **•** Підставка 1 шт.
- **•** Керівництво користувача 1 шт.
- **•** Гарантійний талон 1 шт.

### **ОСОБЛИВОСТІ**

- **•** Програмне забезпечення, яке дозволяє програмувати клавіші і керувати підсвіткою
- **•** 12 мультимедійних (Fn) клавіш
- **•** Регулювання яскравості підсвітки клавіатури
- **•** Міцний кабель в оболонці

### **СИСТЕМНІ ВИМОГИ**

- **•** ОС Windows.
- **•** Вільний порт USB.

### **ПІДГОТОВКА ДО РОБОТИ**

- **•** Під'єднайте клавіатуру до вільного порту USB комп'ютера.
- **•** Після підключення до порту USB комп'ютер автоматично розпізнає пристрій.

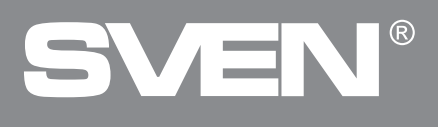

### **ОПИС ФУНКЦІОНАЛЬНИХ КЛАВІШ**

- Fn + F1 Запуск медіа-програвача
- Fn + F2 Зменшити рівень гучності
- Fn + F3 Збільшити рівень гучності
- Fn + F4 Приглушення/Вмикання звуку
- Fn + F5 Вимикання медіа-програвача
- Fn + F6 Перейти до попереднього треку
- Fn + F7 Відтворення/Пауза
- Fn + F8 Перейти до наступного треку
- Fn + F9 Запуск поштової програми
- Fn + F10 Відкрити домашню інтернет-сторінку
- Fn + F11 Блокування клавіатури
- Fn + F12 Запуск калькулятора
- Fn + WIN Блокування клавіші WIN
- Fn + Page Up Збільшення рівня яскравості підсвітки
- Fn + Page Down Зменшення рівня яскравості підсвітки

### *Примітка. Натискайте клавіші швидкого доступу, водночас утримуючи клавішу Fn.*

### **ВСТАНОВЛЕННЯ ПРОГРАМНОГО ЗАБЕЗПЕЧЕННЯ**

Програмне забезпечення для клавіатури знаходиться на офіційному сайті компанії SVEN. Після завантаження та інсталяції програмне забезпечення забезпечує налаштування режимів роботи підсвітки, призначення функціональних клавіш і програмування макросів.

### **Робота з пунктом меню Key Setting (Налаштування клавіш)**

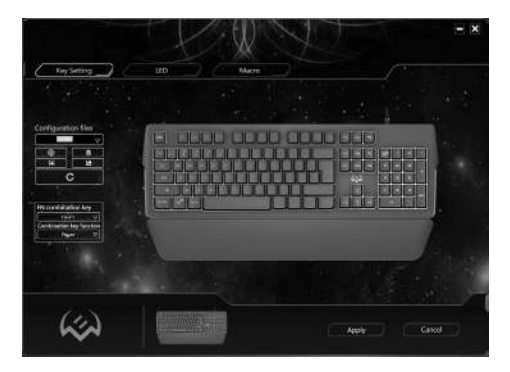

*Мал. 1.*

## **Керівництво користувача KB-G9400**

### **Створення файлу конфігурації (Configuration files)**

В вікні **Configuration files** задається ім'я файлу конфігурації або вибирається зі списку раніше збережених файлів, передбачено збереження в заданій папці редагованого файлу, витяг файлу з папки і видалення непотрібних файлів.

### **Призначення функціональних клавіш (FN combination key)**

В вікні FN **Combination key** клавишам F1-F12 задається функціональне значення з числа функцій, представлених в списку. Функції дають змогу управляти роботою медіа плеєра, управляти звуком, клавіатурою, а також відкривати різні системні програми.

Список команд підтримуваних для програмування функціональних кнопок.

### **Перепризначення окремих клавіш**

В вікні перепризначення клавіш клавиатури окремим клавішам можна задавати певні функції та макроси.

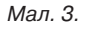

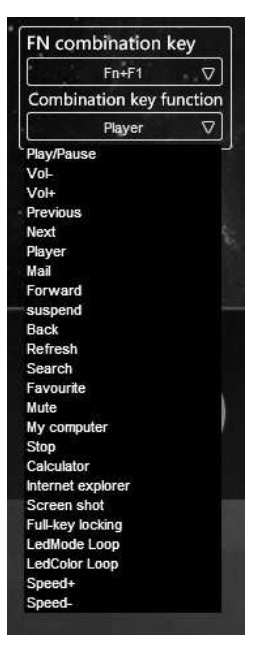

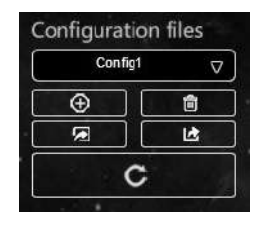

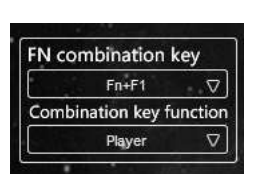

*Мал. 2.*

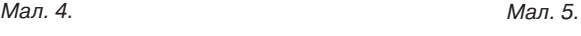

 $=15$  $\mathbb{X}$ ō **START Vesse**  $\omega$ C Gillicorpi **B** Natio Cancel

# $\widehat{R}$

### **Робота з пунктом меню Advancing**

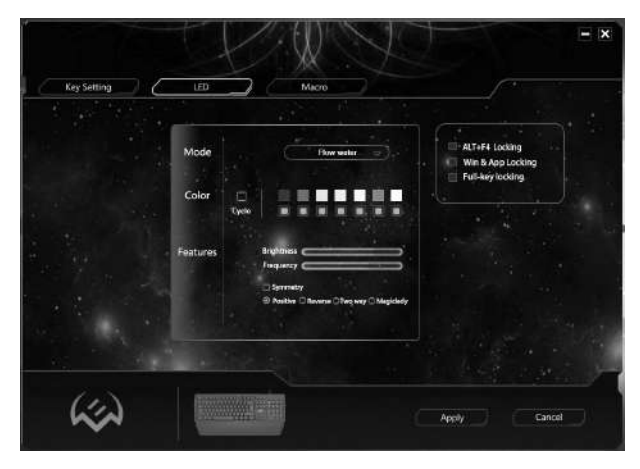

*Мал. 6.*

Пункт меню Advancing передбачає настройку підсвітки клавіатури і включає в себе наступні режими робот:

**•** В режимі **Turn off** відбувається відключення підсвітки. Примусово вмикати та вимикати підсвітку можна клавішею **.** 

**•** В режимі **Cycle breath** відбувається почергове включення обраних кольорів. Кількість кольорів індикації може задаватися користувачем. Черговість включених користувачем кольорів не змінюється. Частота мерехтіння задається користувачем регулюванням Frequency.

**•** В режимі **Constantly** клавіатура підсвічується одним заданим кольором, мерехтіння відсутня. Яскравість підсвітки задається користувачем регулюванням Brightness.

**•** В режимі **Response** відбувається включення підсвітки після натискання клавіш клавіатури.

**•** Черговість включення і кількість кольорів визначається користувачем. Тривалість і яскравість підсвітки встановлюється регуляторами Frequency і Brightness. Передбачена можливість задавати різні візуальні ефекти підсвітки і змінювати її налаштування.

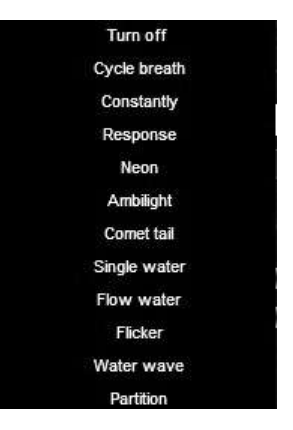

*Мал. 7.*

## **Керівництво користувача KB-G9400**

**•** В режимі **Neon** клавіатура підсвічується по черзі всіма сімома кольорами. Частота мерехтіння задається користувачем регулюванням Frequency.

**•** В режимі **Ambilight** здійснюється вертикальна підсвічування 7 можливими кольорами. Частота зміни кольору задається користувачем регулюванням Frequency. Передбачена можливість налаштування візуального ефекту.

**•** В режимі **Comet tail** відображається візуальний ефект «хвіст комети» з чергуванням до семи встановлених кольорів підсвітки. Яскравість і частота кольору задається користувачем в налаштуваннях.

**•** В режимі **Single water** здійснюється вертикальний рух підсвітки із заданою градацією кольорів, або одним кольором. Тривалість і яскравість ефекту встановлюється регуляторами Frequency і Brightness. Передбачена можливість змінювати їх налаштування відображення даного ефекту.

**•** В режимі **Flow water** здійснюється почергове включення, а потім відключення всіх індикаторів підсвічування клавіатури в горизонтальному напрямку із заданою градацією кольорів, або одним кольором. Тривалість і яскравість ефекту встановлюється регуляторами Frequency і Brightness. Передбачена можливість змінювати їх налаштування відображення даного ефекту.

**•** В режимі **Flicker** відбувається по черзі зміна із заданою частотою двох кольорів підсвічування. Колір пар змінюється по шкали градацій кольору, зазначених у налаштуваннях даного режиму.

**•** В режимі **Water wave** на ефект рух тіні накладається почергове зміна фонового кольору підсвітки, згідно із заданими кольорами в налаштуваннях.

**•** В режимі **Partition** здійснюється підсвічування всіх клавіш клавіатури різними кольорами, світлові ефекти відсутні.

### **Робота з пунктом меню Macro**

Пункт меню **Macro** передбачає встановлення макросів.

*Мал. 8.*

 $-1$ w. **Value of the** Macro Group Macro name Key list LED  $+$   $\frac{1}{2}$ Macro  $\overline{P}$ ندئيكا

# $\widehat{R}$

### **Ігрова клавіатура**

У вікнах меню **Macro Group** і **Macro** можна створити, видалити або вибрати з раніше створених групи макросів (макроси). Циклічність макросів задається наступними опціями:

**• Loop to release** – введення макросу визначається тривалістю натискання запрограмованої клавіші;

**• Loop to re-click** – введення макросу здійснюється запрограмованої клавішею: перше натискання – початок введення макросу, друге натиснення – закінчення введення макросу;

• Start the loop – введення макросу здійснюється натисканням запрограмованої клавіші. Число циклів (повторень) може визначати користувач.

### **Створення нового макросу**

Для створення нового макросу необхідно натиснути клавішу [+] у вікні меню **Macro**. Ім'я макросу редагується у вікні меню **Macro name**.

### **Запис макросу**

Командою **Record** відбувається запис послідовності натискань клавіш, які відображаються у вікні **Key list**. Зупинка запису макросу здійснюється командою **Stop.**

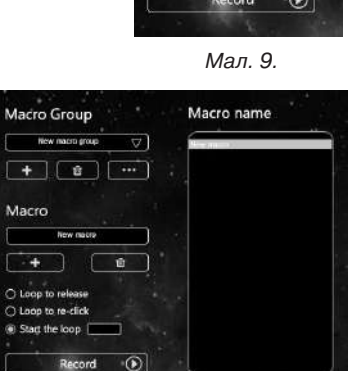

*Мал. 10.*

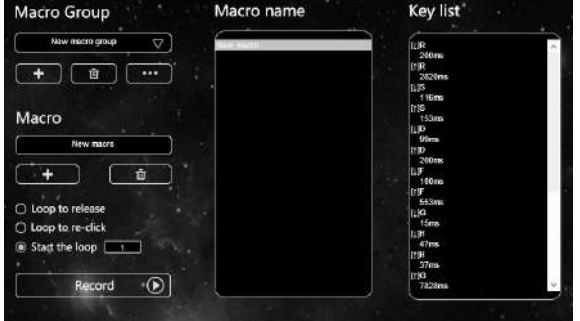

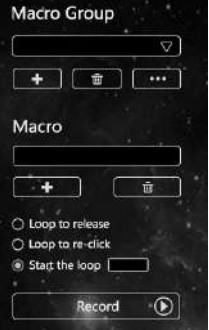

*Мал. 11.*

### **Редагування макросу**

Для редагування макросу натисніть правою кнопкою миші по вікну налаштувань. Зміна параметрів підсвітки клавіатури передбачено в вікні індикації LED.

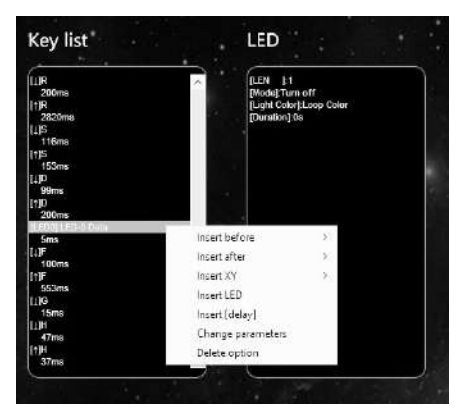

*Мал. 12.*

**Збереження макросу** здійснюється командою **Apply**

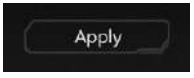

### **Призначення макросу** *Мал. 13.*

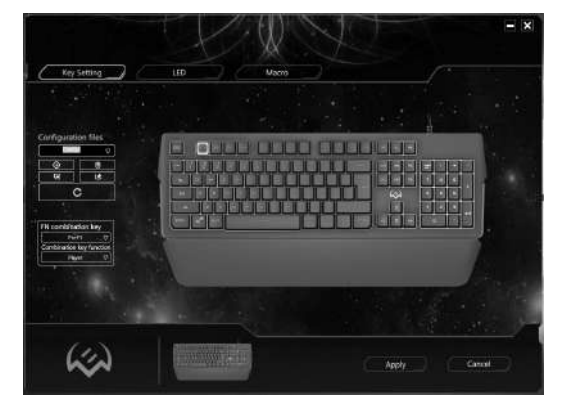

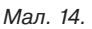

У пункті меню **Key Setting** на клавіатурі призначається клавіша для програмування макросу. Вікно налаштувань клавіші викликається натисканням правої кнопки миші.

# $\circledR$ **AEN**

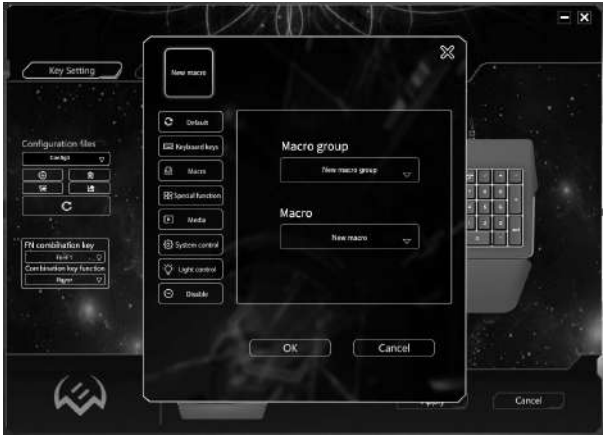

*Мал. 15.*

У вікні налаштувань, командою меню **Macro**, вибирається необхідний макрос з числа раніше записаних макросів в групі макросів. Введення макросу здійснюється натисканням кнопки **ОК**.

**Збереження макросу** здійснюється командою **Apply**. **Макрос готовий до роботи**.

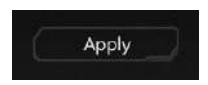

*Мал. 16.*

### **ВИРІШЕННЯ МОЖЛИВИХ ПРОБЛЕМ**

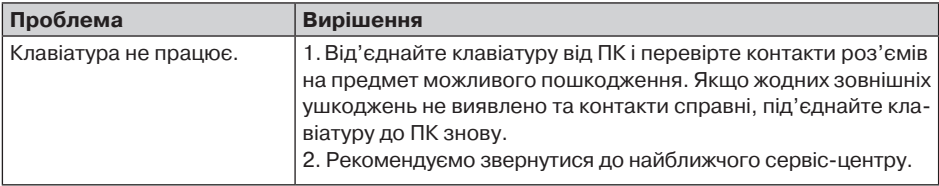

### **ТЕХНІЧНІ ХАРАКТЕРИСТИКИ**

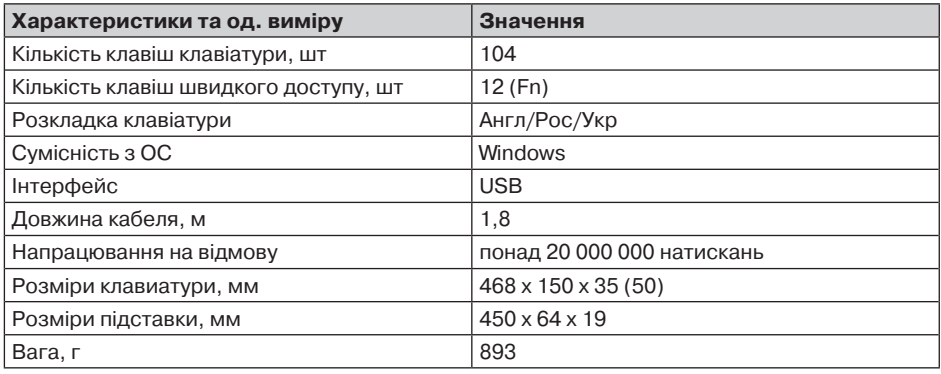

### *Примітки:*

**• Наведені в таблиці технічні характеристики є довідковими і не можуть бути підста***вою для претензій.*

**• Продукція торговельної марки SVEN постійно удосконалюється. З цієї причини технічні характеристики може бути змінено без попереднього повідомлення.**

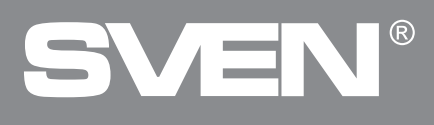

### *Congratulations on the purchase of Sven keyboard!*

Please read this User's Manual before using the unit and retain this User's Manual in safe place for future reference.

### **COPYRIGHT**

© SVEN PTE. LTD. Version 1.0 (V 1.0). This Manual and information contained in it are copyrighted. All rights reserved.

### **TRADEMARKS**

All trademarks are the property of their legal holders.

### **NOTICE OF RESPONSIBILITY RESTRICTION**

Despite the exerted efforts to make this Manual more exact, some discrepancies may occur. The information of this Manual is given on "as is" terms. The author and the publisher do not bear any liability to a person or an organization for loss or damages which have arisen from the information contained in the given Manual.

### **UNPACKING**

**•** Unpack the device carefully. Make sure there are no accessories left in the box. Check up the device for damage; if the product was damaged during transportation, address the firm which carried out the delivery; if the product functions incorrectly, address the dealer at once.

- **•** Shipping and transportation equipment is permitted only in the original container.
- **•** Does not require special conditions for realization.
- Dispose of in accordance with regulations for the disposal of household and computer equipment.

### **APPLICATION**

KB-G9400 keyboard is an input device. It is designed to enter information into the computer, as well as controll the operation of the computer.

### **PACKAGE CONTENTS**

- **•** Keyboard 1 pc
- Stand 1 pc
- **•** User Manual 1 pc
- **•** Warranty card 1 pc

### **SPECIAL FEATURES**

- **•** Software for keys programming and backlighting management
- **•** 12 media (FN) keys
- **•** Keyboard brightness backlighting adjustment
- **•** Durable braided cable

### **SYSTEM REQUIREMENTS**

- **•** ОС Windows.
- **•** Free USB port.

### **INSTALLATION**

- **•** Connect the keyboard to an available USB port of your PC.
- **•** Installation of keyboard is automatic after its connection to USB port of PC.

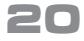

## **User Manual KB-G9400**

### **DESCRIPTION OF FUNCTIONAL KEY**

Fn + F1 – Start media player Fn + F2 – Volume down Fn + F3 – Volume up Fn + F4 – Mute/Unmute Fn + F5 – Stop playing Fn + F6 – Play previous track Fn + F7 – Play/Pause Fn + F8 – Play next track Fn + F9 – Start e-mail app Fn + F10 – Open homepage Fn + F11 – Lock keyboard Fn + F12 – Start calculator Fn + WIN – Win key block Fn + Page Up – Brightness up Fn + Page Down – Brightness down

### *Note. Press the shortcut keys while holding the Fn key.*

### **INSTALLATION OF THE SOFTWARE**

Keyboard software is available on the o cial SVEN website. After downloading and installation, the software provides setting of backlight operation modes, assignment of function keys and macro programming.

### **Key Setting**

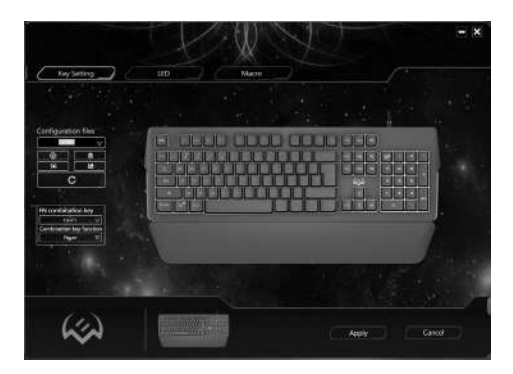

*Fig. 1.*

# $(R)$

### **Gaming Keyboard**

### **Configuration files**

In window **Configuration files** you name the configuration file or select it from the list of previously saved files, save the edit file in the specified folder, extract the file from the folder and delete unnecessary files.

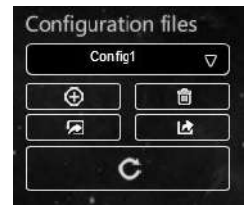

*Fig. 2.*

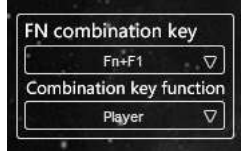

*Fig. 3.*

### **FN combination key**

In window FN **Combination key** the keys F1-F12 are assigned a functional value from the number of functions presented in the list. Features allow you to control the media player, control the sound, keyboard, and open various system programs.

List of commands supported for programming function buttons.

### **Assigning individual keys**

The keypad can be used to assign functions and macros to individual keys.

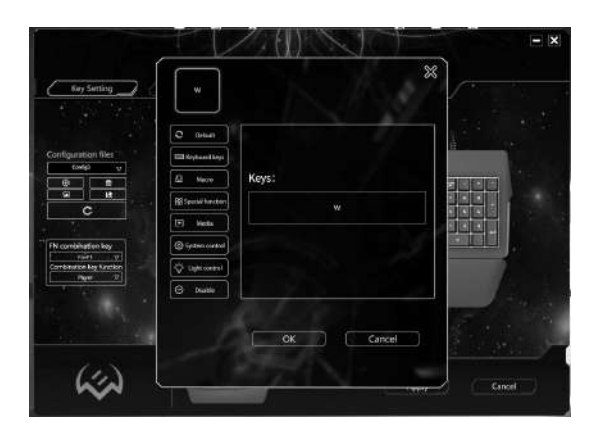

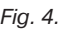

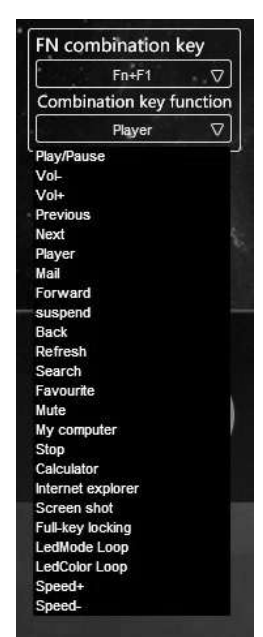

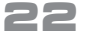

### **User Manual KB-G9400**

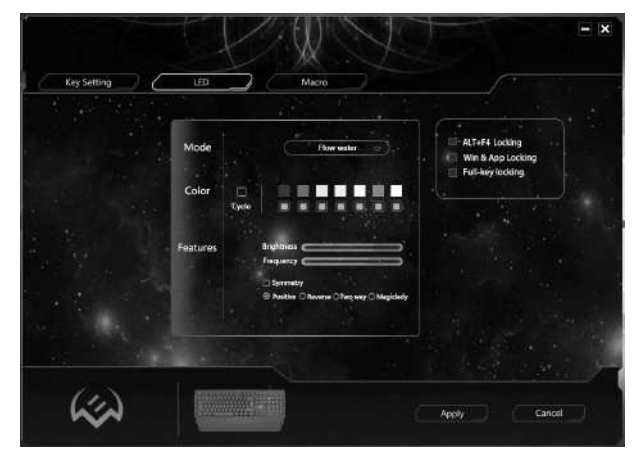

### **Working with the Advancing menu item**

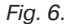

Advancing menu item adjusts the keyboard backlight and includes the following modes:

• In Turn off mode, the backlight is switched off. You can force the backlight on and off with the key

**•** In **Cycle breath** mode, the selected colors are switched on alternately. The number of display colors can be set by the user. The order of colors included does not change. The flicker frequency is set by the user by adjusting the Frequency.

• In **Constantly** mode, the keyboard is highlighted in one color, there is no flicker. The backlight brightness is set by the user by adjusting Brightness.

**•** In **Response** mode, the backlight turns on after you press the keyboard keys.

• The order of inclusion and the number of colors are determined by the user. The backlight duration and brightness are set by the Frequency and Brightness controls. It is possible to set different visual effects of the backlight and change its settings.

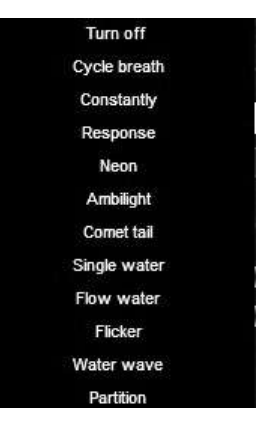

*Fig. 7.*

# $\widehat{R}$

**•** In **Neon** mode the keyboard is illuminated alternately by all 7 colors. The flicker frequency is set by the user by adjusting the Frequency.

**•** In **Ambilight** mode, the vertical highlighting of 7 possible colors. The frequency of color change is set by the user by adjusting the Frequency. It is possible to customize visual effect.

**•** In **Comet tail** mode, a visual effect is displayed «comet's tail» with alternation of up to seven set backlight colors. The brightness and color frequency are set by the user in the settings.

**•** In **Single water** mode, the backlight is moved vertically with the specified color gradation, or one color. The duration and brightness of the effect are set by the Frequency and Brightness controls. It is possible to change their display settings for this effect.

**•** In **Flow water** mode, all keypad backlighting indicators are switched on alternately and then switched off horizontally with the specified color gradation, or one color. The duration and brightness of the effect are set by the Frequency and Brightness controls. It is possible to change their settings for this effect.

**•** In **Flicker** mode, there is an alternation with a given frequency of two backlight colors. The color of the pairs varies according to the color gradation scale specified in the settings of this mode.

• In **Water wave** mode, the effect of shadow movement is superimposed alternately on the background color of the backlight, according to the colors specified in the settings.

**•** In **Partition** mode, all keypad keys are highlighted in different colors, there are no lighting effects.

### **Working with the Macro menu item**

This menu adjusts the macro.

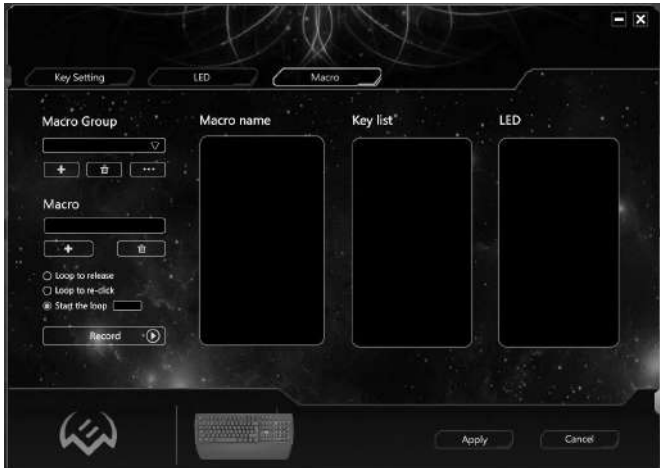

*Fig. 8.*

## **User Manual KB-G9400**

In **Macro Group** і **Macro** windows you can create or delete macros, macro group, and you can also select a previously created macro (macro group).

Cyclicity is set by the following settings:

**• Loop to release** – macro input is determined by the length of time the key is pressed;

**• Loop to re-click** – macro input is programmed with the key: first press – start typing, second press – end macro input;

• **Start the loop** – entering the macro is done by pressing a programmed key. The number of cycles (reps) can be specified by the user.

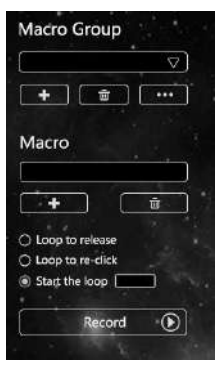

*Fig. 9.*

**25**

### **Creating new macro**

To create new macro, you must press [+] key in the **Macro** window. The macro name is edited in the **Macro name** box.

### **Macro recording**

The macro is recorded by the **Record** command. There is an alternate sequence of keystrokes.

The macro is stopped by the **Stop** command.

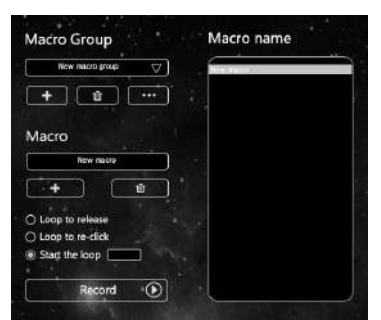

*Fig. 10.*

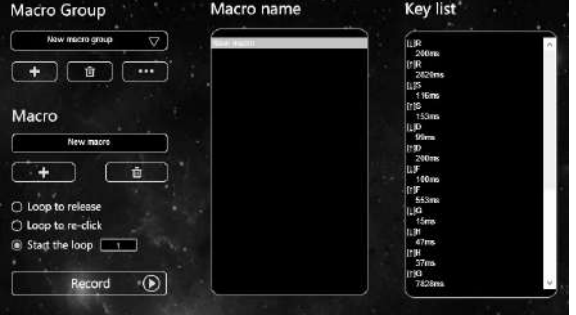

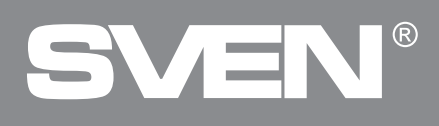

### **Macro editing**

To edit the macro, right-click on the settings window. Changing the keyboard backlight settings is provided in the LED window.

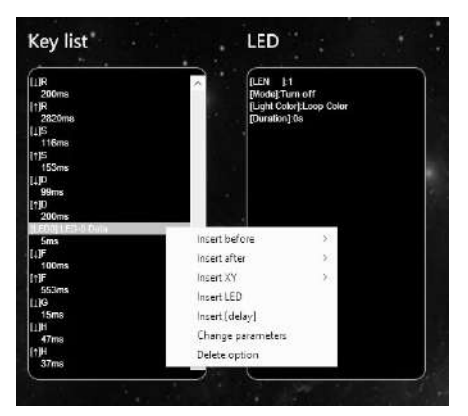

*Fig. 12.*

The settings are saved by the **Apply** command.

### **Purpose of the macro** *Fig. 13.*

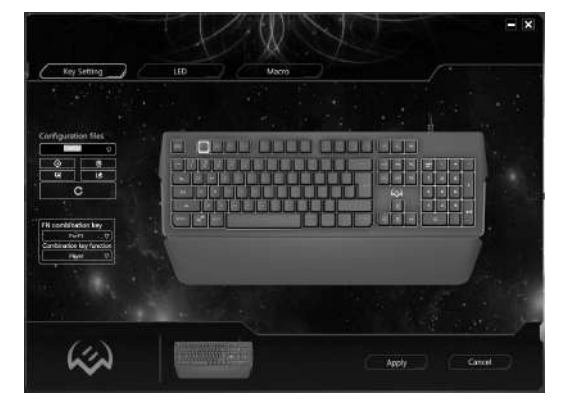

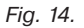

At the point **Key Setting** macro key is defined from the number of special keys to handle macros. The settings window is called by rightclicking.

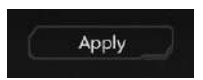

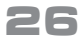

# **User Manual KB-G9400**

The desired macro is selected in the menu from the appropriate macro group. After the macro name is resolved, press button **ОК**.

The settings are saved by the **Apply** command. **Macro is ready**.

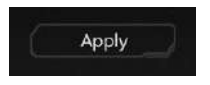

*Fig. 16.*

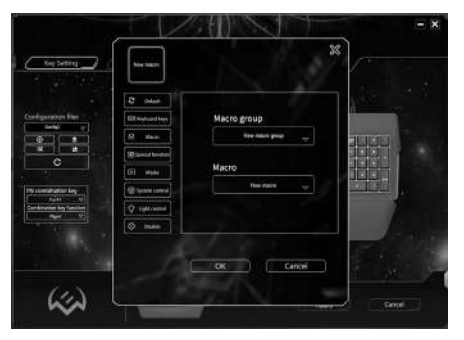

*Fig. 15.*

### **TROUBLESHOOTING**

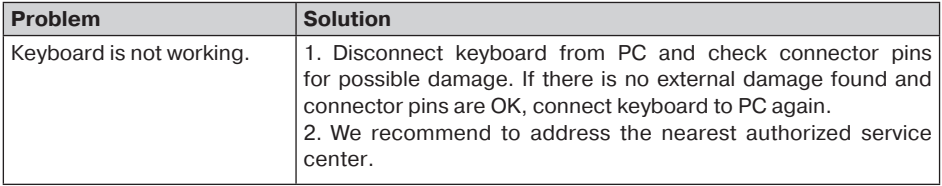

### **TECHNICAL SPECIFICATIONS**

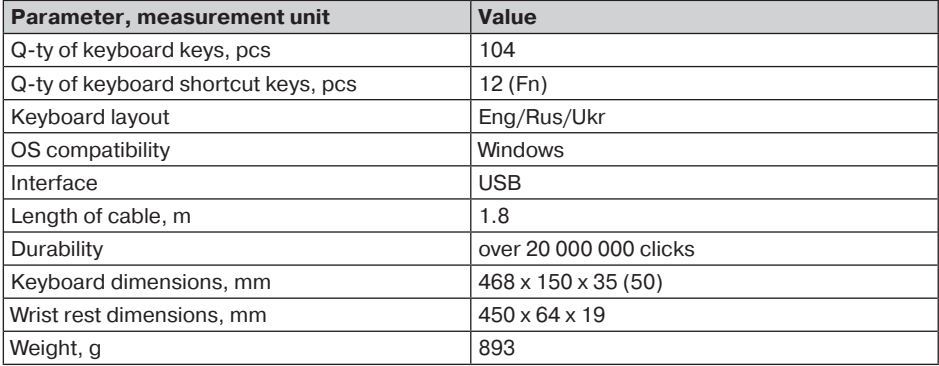

*Notes:*

**• Technical specifications given in this table are supplemental information and can not give occasion to claims.**

**• Technical specifications are subject to change without notice due to improvement of**  *SVEN production.*

### **Игровая клавиатура**

# R) SVEN

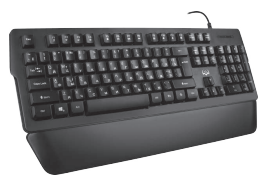

### **Модель: KB-G9400**

Импортер в России: OOO «Регард», 105082, г. Москва, ул. Фридриха Энгельса, д.75, стр. 5. Уполномоченная организация в России: ООО «РТ-Ф», 105082, г. Москва, ул. Фридриха Энгельса,д. 56, стр. 1. Гарантийный срок: 12 мес. Срок службы: 5 лет.

Производитель: «СВЕН ПТЕ. Лимитед», 176 Джу Чиат Роуд, № 02-02, Сингапур, 427447. Произведено под контролем «Свен Скандинавия Лимитед», 48310, Финляндия, Котка, Котолахдентие, 15. Сделано в Китае.

### **Модель: KB-G9400**

Постачальник/імпортер в Україні: ТОВ «СВЕН Центр», 08400, Київська область, м. Переяслав-Хмельницький, вул. Героїв Дніпра, 31, тел. (044) 233-65-89/98. Приз начення, споживчі властивості та відомості про безпеку товару дивіться у Керівництві з експлуатації. Гарантійний термін: 12 міс. Строк служби: 5 р оків. Товарсертифіковано/ має гігієнічнийвис новок.Шкідливих речовинне містить.Зберігат и в сухому місці.

Виробник: «СВЕН ПТЕ. Лімітед», 176 Джу Чіат Роуд, № 02-02, Сінгапур, 427447. Виготовлено під контролем «Свен Скандинавія Лімітед», 48310, Фінляндія, Котка, Котолахдентіє, 15. Зроблено в Китаї.

Manufacturer: SVEN PTE. LTD, 176 Joo Chiat Road, № 02-02, Singapore, 427447.

Produced under the control of Oy Sven Scandinavia Ltd. 15, Kotolahdentie, Kotka, Finland, 48310. Made in China.

**® Registered Trademark of Oy SVEN Scandinavia Ltd. Finland.**

 $\circledast$  EHICE

**KB-G9400**